# **Test Runs List Report**

Shows a list of Test Runs with detailed information for each one, including related Test, Test Execution and Test Plan entities, execution dates, and linked defects.

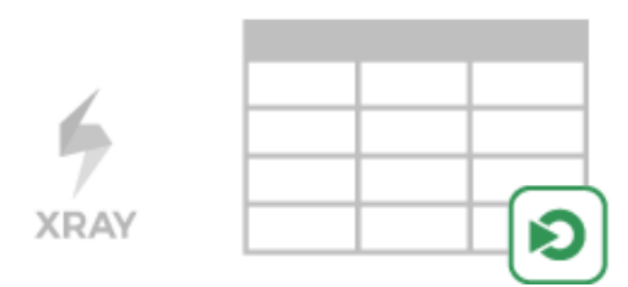

## Purpose

This report enables you to see which tests were or are going to be executed, along with the corresponding result and key metrics.

Possible usage scenarios:

- see all the runs of a given Test Execution
- see all the runs of all Test Executions related with a Test Plan
- see the number of opened/closed linked defects, in the context of a given run
- see the elapsed time since the execution has started
- see the executions performed by or assigned to a given user

## How to use

This report is accessible from either the **Xray Reports** icon on the project/global left sidebar or from the standard **Reports** icon, which includes other kinds of reports besides Xray.

Source Test Runs objects can be directly provided using a Test Execution or Sub-Test Execution-based saved filter or by specifying some Test and Test Execution fields.

### **Test Execution Filters**

- **Project:** the Test Executions project
- **Fix Version**: the Test Execution Fix Version
- **Revision:** the Test Execution Revision
- **Test Environments:** the Test Environments of the Test Execution
- **Test Plan**: the Test Plan from the Test Execution (when the Test Execution is created within the context of a Test Plan).
- **Contains:** Test Execution Key or Test Execution Summary sub-string.

### **Test Filters**

- **Test Priority**: the Test Priority
- **Test Components**: Components field of the Test
- **Contains:** Test Key or Test Summary sub-string.

#### **Test Run Filters**

- **Assignee**: the user assigned to the Test Run
- **Executed By**: the user who executed the Test Run
- **Status**: the Status of the TestRun

The test run finished date can also be filtered either by using a timeframe or in between fixed dates.

Filters

Project: Book Store v Filters Saved Filter **Test Execution** Project Fix Version/s **Book Store**  $\checkmark$ Select...  $\checkmark$ Revision **Test Environment**  $\checkmark$ Select... Contains Test Plan Select Issue  $\checkmark$ Test Component Priority Select... Select... Contains **Test Run Executed By** Assignee Type to search Type to search  $\checkmark$ Status Select... **O** Enable date range filtering The date range filter will hide all Test Runs with a non final status **Time Frame** Fixed **Time Frame** Select... Clear **Apply** Cancel

### **Please note**

Only Test Executions from the selected project are taken into account unless a saved filter is specified.

For performance reasons, the number of Test Runs shown are limited meaning if the initial filter yields more than 1,000 test executions a warning message will be displayed instead of the report information. If this happens then the user needs to review the applied filter in order to restrict it further.

## Understanding the report columns

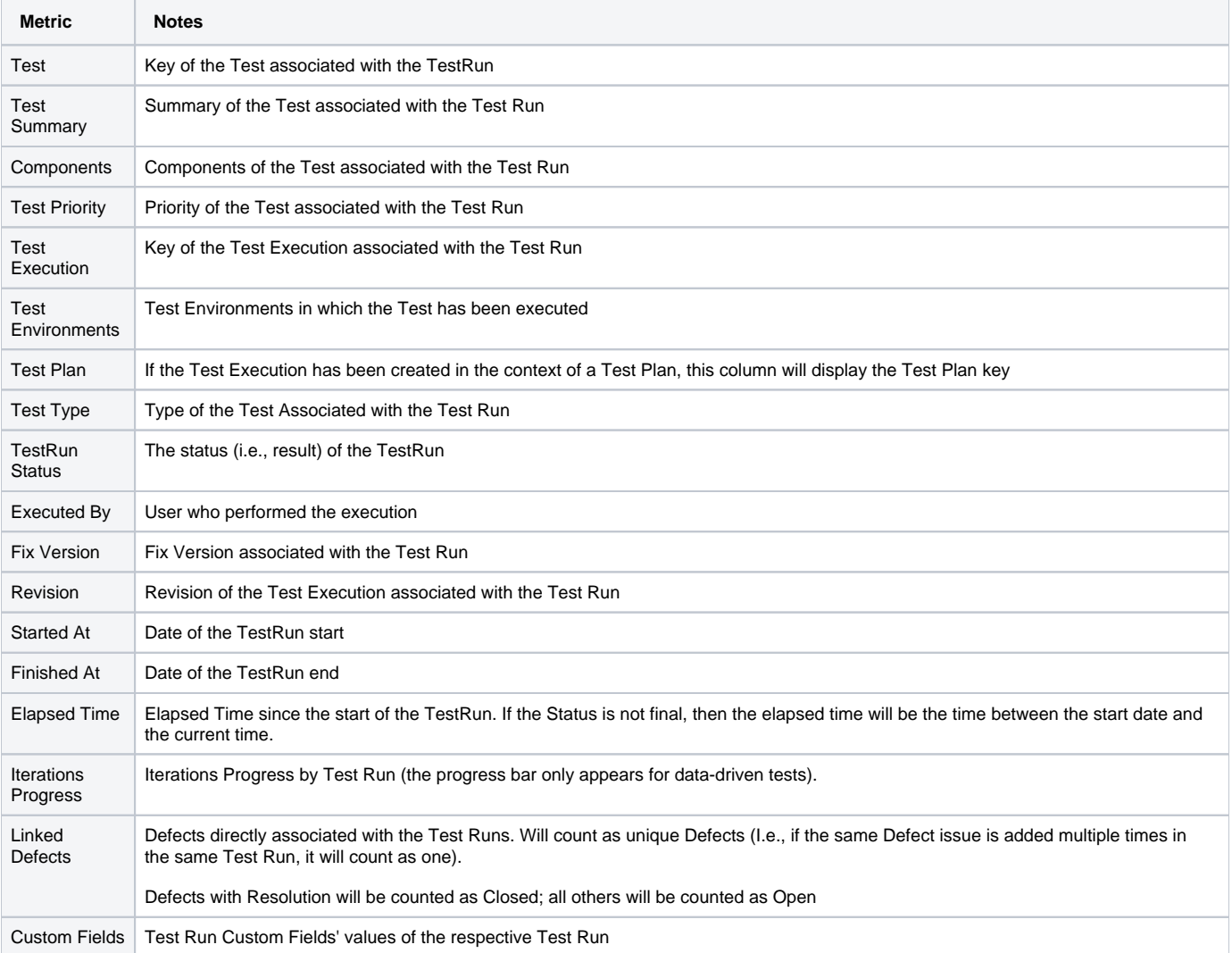

## Example

### Test Runs List <sup>O</sup>

 $\mathbf{C}_0^0$  Share  $\mathbf{C}_1$  Export

Columns  $\sim$ 

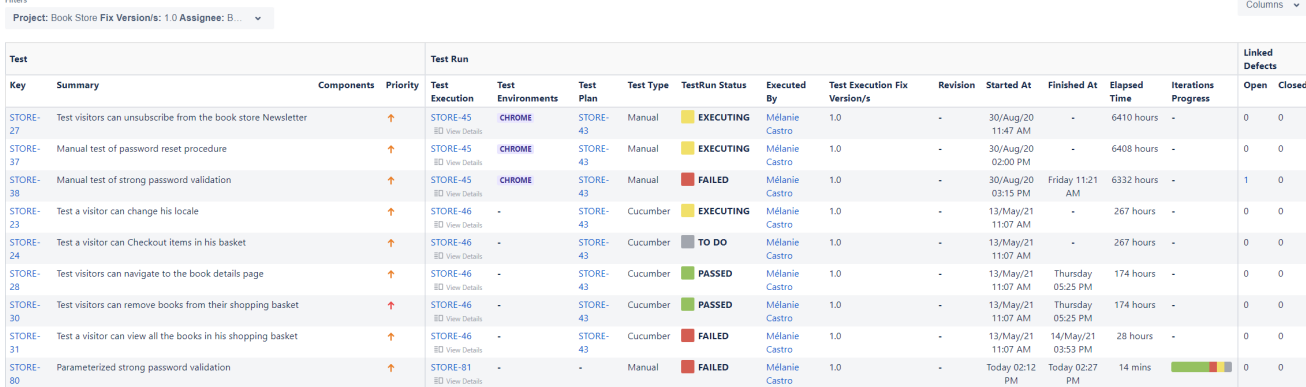

## Exporting the Report

The report can be exported to a CSV file, which will include all report rows (and not just the visible ones).

Click on **Export** and select **To csv**.

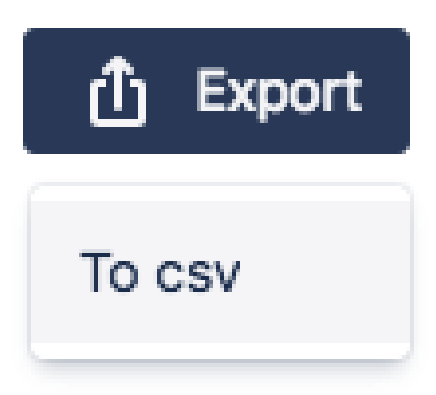

### **Share**

To share the report click the **Share** button and then click the copy icon to copy the link to clipboard after this you can send the link to other users who can then view the report with the same filters. This link will be deleted if it's not used for more than 6 months.

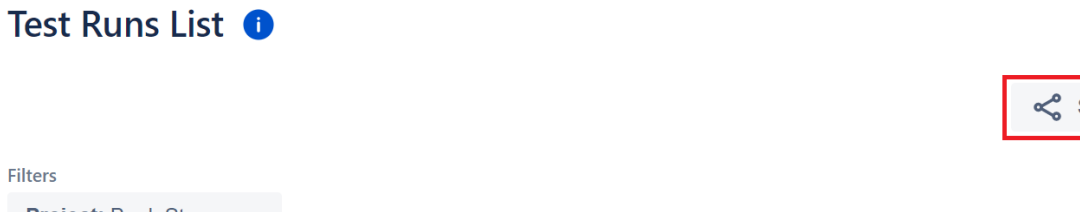

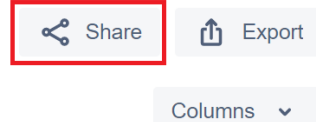

Project: Book Store v

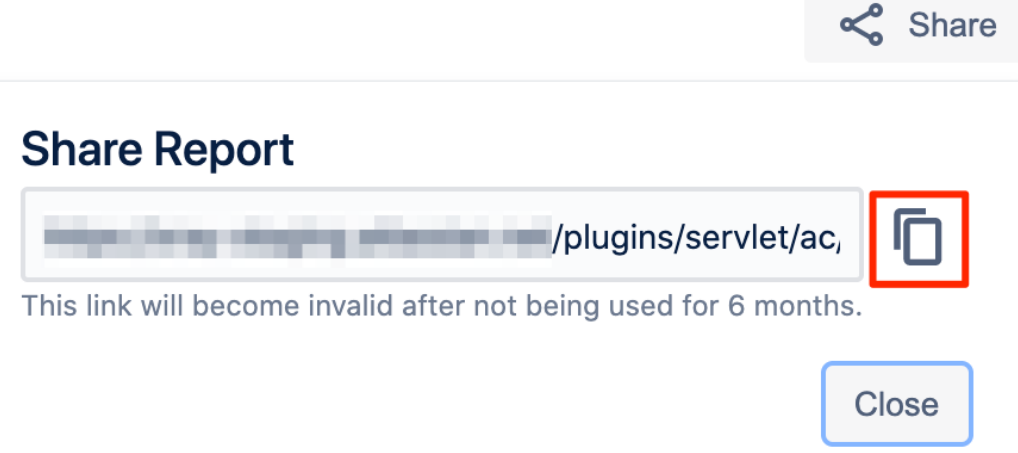